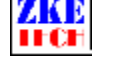

1. 测试仪如何连接电池

测试仪均采用 4 线连接方法, 其中 A+A-是电流回路(用粗线), V+V-是电压测量(用 细线)。

2. 测试仪没有电压显示

查看 V+V-是否接好。

3. 测试仪启动没电流显示

查看 A+A-是否接好。

4. 测试仪无法启动放电

查看终止电压设置是否正确,当检测到的电压低于终止电压测试仪会停止或不启动。

5. 测试仪连不上电脑

是否用了配套的联机线、端口选择是否正确(可在电脑的设备管理器查看,端口需在 10 以内)、测试仪是否在停止状态(若是已通过按键启动,则禁止联机)。

6. 电池测试如何设置

1.2V 镍氢: 充电电流 <= 0.25C, 放电电流 <= 0.5C, 放电电压 1.0V。

1.2V 镍铬: 充电电流 <= 0.25C, 放电电流 <= 0.5C, 放电电压 0.8V。

3.7V 锂电: 充电电流 <= 0.5C, 充电电压=4.2V, 放电电流 <= 0.5C, 放电电压 2.8V。

3.2V 铁锂: 充电电流 <= 1C, 充电电压=3.65V, 放电电流 <= 1C, 放电电压 2.5V。

2V 铅酸:充电电流 <= 0.25C,充电电压=2.4V,放电电流 <= 0.5C,放电电压 1.75V。

串联的电池测试电压按单节 x节数来计算。电流与串联无关。串联时测试仪测出的容量 为单节容量。

(C 为放电速率,数值上等于容量,如 2000mAh 的电池,0.5C=1A)。

7. 电源测试如何设置

电流按需要的测试值设置,电压一般设置低值,比如12v的电源,设置10V终止。测试 过程中电源电压低于 10V 会自动停止。

8. 移动电源/充电宝测试如何设置

电流一般按能够支持的输出的电流设置,电压设置 4V。放完电后电压低于 4V 自动停 止。

9. 容量如何测试

容量通过恒电流放电进行测试,测完后有显示。先将电池充满,然后设定好测试电流 和对应的终止电压进行放电,当放电结束后显示的容量即为当前的实际容量。

## Copyright (C) 2006-2016 ZKETECH

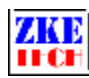

10. 带充放电功能的测试仪如何做循环测试?

测试仪连接电脑支持多次循环,单机操作时一般只能一次,具体参考说明书。

11. 测试仪是否支持多个电池并联充电?

电池一致性好的情况下,可以进行多个电池并联充电。

- 12. 标配电源 12v 和 19v 怎么选择? 根据充电电压需求,充电电压设定需低于电源电压。
- 13. 测试仪能否测试电池内阻?

A 系列测试仪在联机时可以通过软件测试单节电池的内阻,具体参见软件说明书。

14. 繁体中文系统如何使用软件?

请下载英文版软件。

15. 电池接上四线测试架不能正常测试 检查接电池中心的铜针和外侧的金属壳是否接触好。